Chris Jillings

 $\bullet\bullet\bullet\bullet$ 

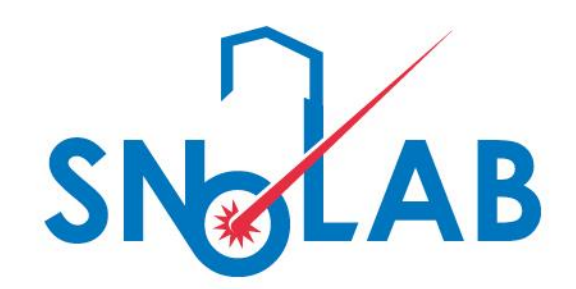

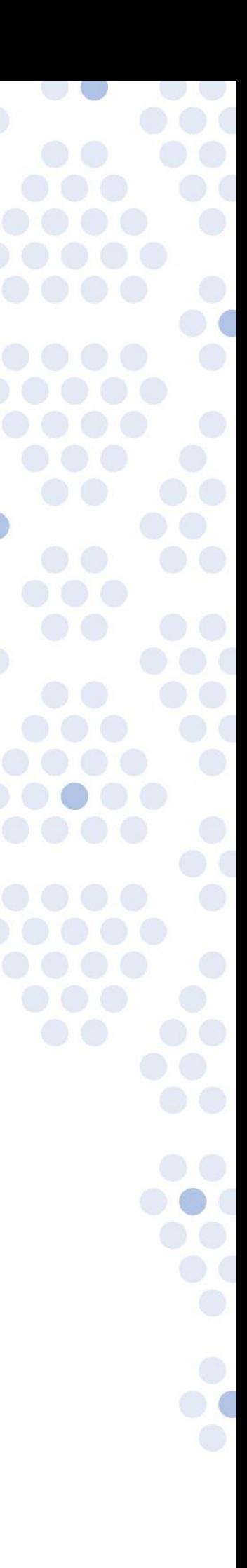

00

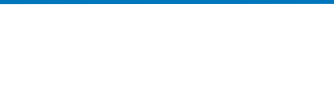

# Root a guide for absolute beginners

# First – a few slides about using Linux from Windows…

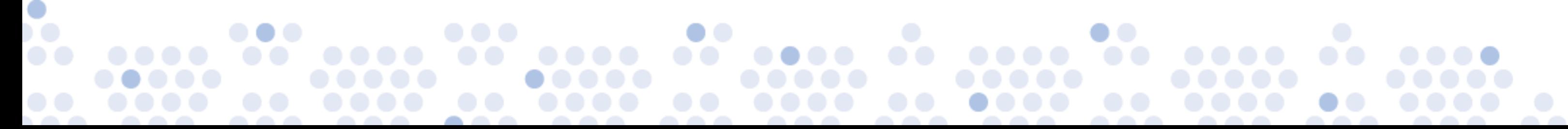

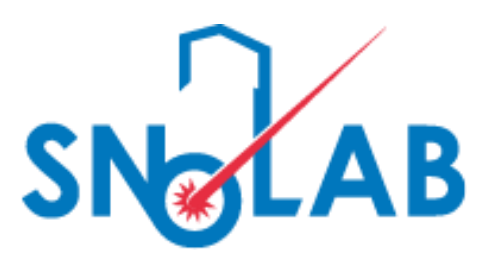

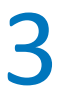

# Ubuntu and X11

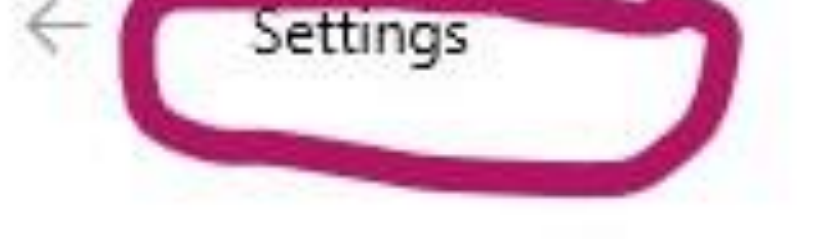

 $\bullet$ 

### Search results m<sup>1</sup>

Turn Windows features on or off

### **Start by "turning on" Windows subsystem for Linux.**

Use Settings – search on "turn windows features on or off"

You need admin privileges.

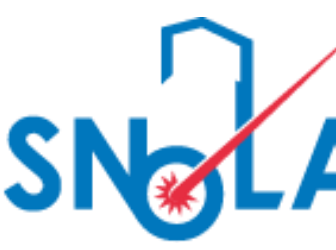

 $\times$ 

 $\Box$ 

## turn windows features on or off ×

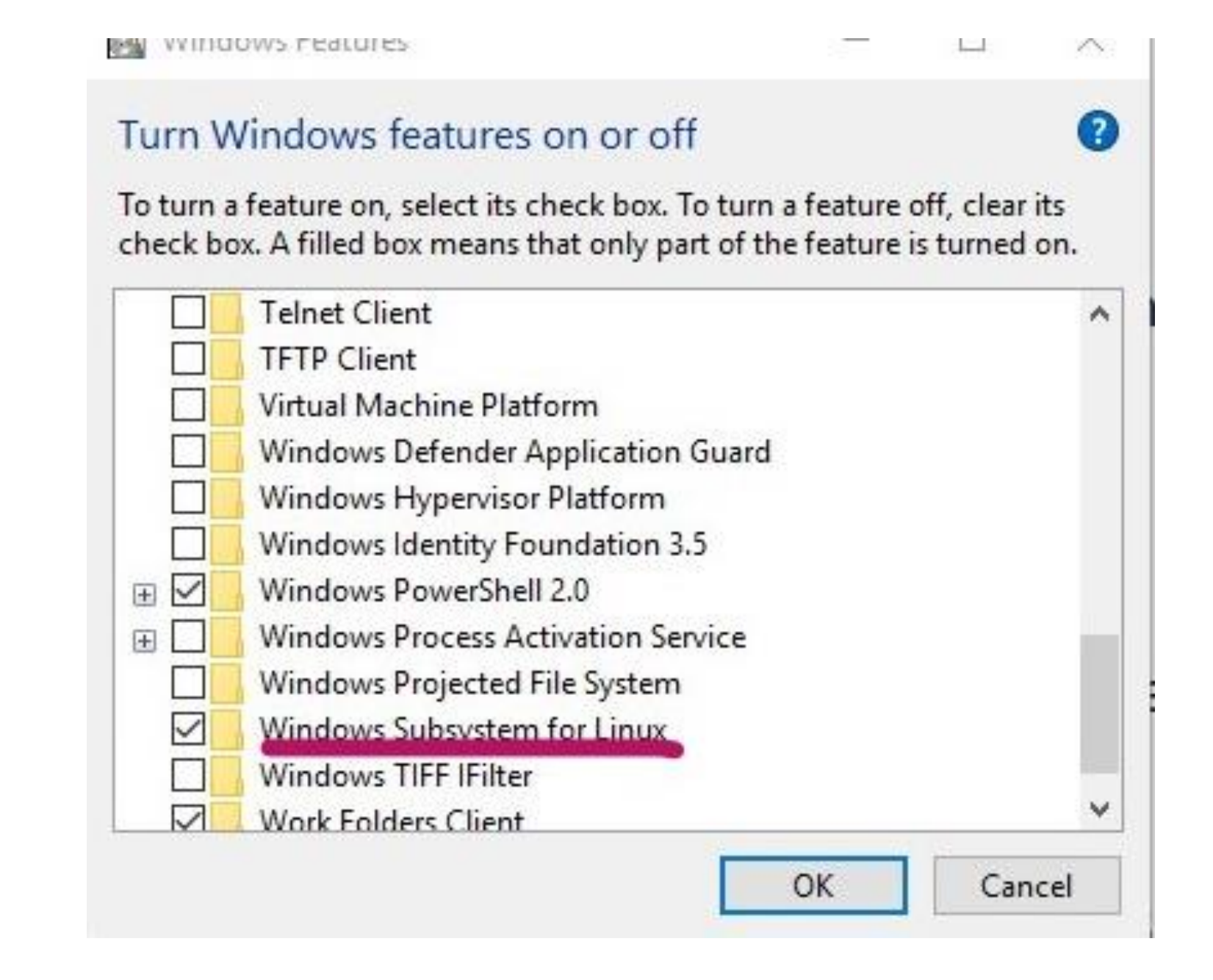

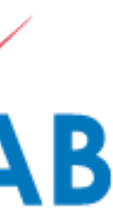

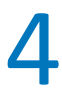

# Install the Ubuntu App from Microsoft

This should be easy.

Note – your Ubuntu file system does \*not\* share files with your Windows file system. Do not get "smart" and find the unix file system in Program Files. Just Don't.

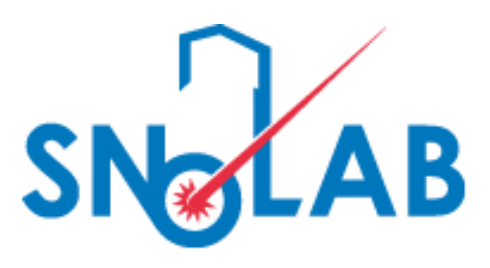

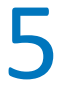

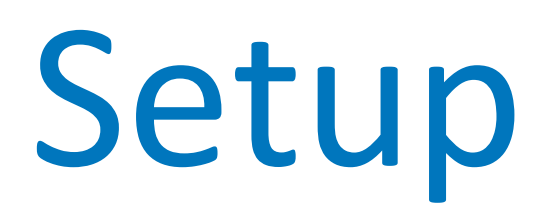

## Install VcXsrv (in Windows)

In Ubuntu sudo apt-get update Install lxde – a lightweight windows environment sudo apt-get install lubuntu-desktop

run single rooted x screen from xlaunch Run ubuntu app in Windows. Launch xterm Type startlxde from xterm

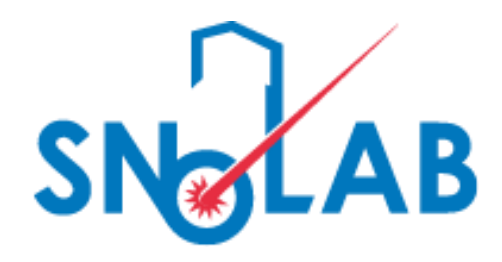

install the development environment on Ubuntu: sudo apt-get update sudo apt-get install build-essential install the Gnu Scientific Library apt-get install libgsl-dev - Was able to install Root6 binaries by downloading correct tgz file from root.cern.ch

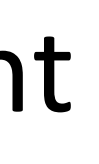

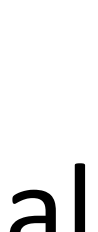

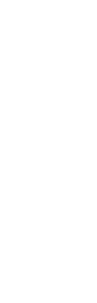

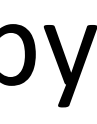

# The good way to connect to Compute Canada

**If you need to work efficiently and interactively on Graham,** 

**read this:**

**<https://docs.computecanada.ca/wiki/VNC>**

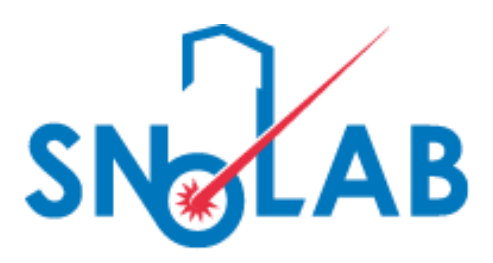

Let compute Canada run the graphics itself.

You login and view/edit the screen.

It is much faster than sending the graphics instructions over the net.

You must create a secure tunnel so no one can snoop or use your connection to do something nasty.

Get help from an experienced unix user I your group. The first time you do this it will seem complicated.

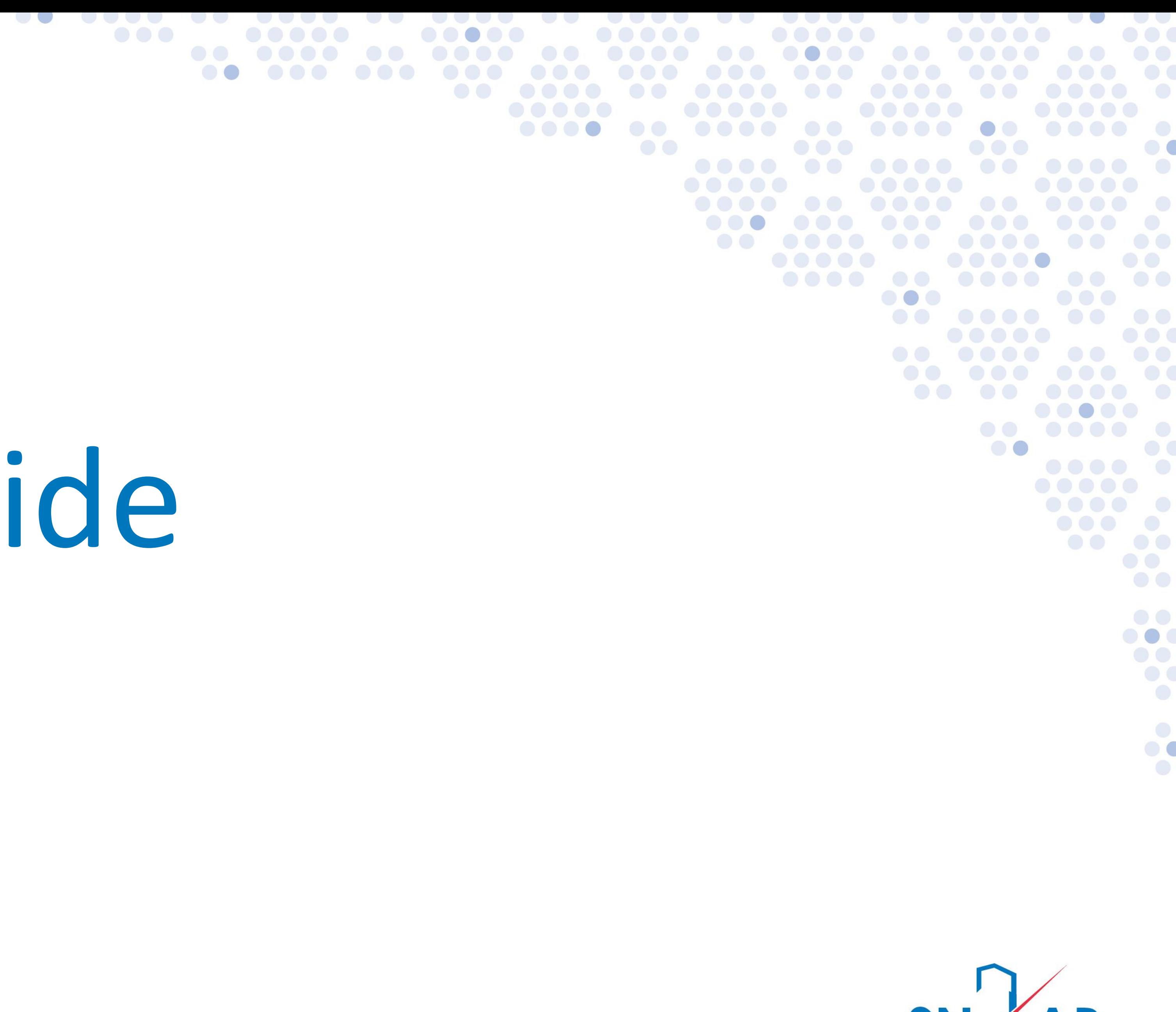

2020-05-09

Chris Jillings SNOLAB Research Scientist

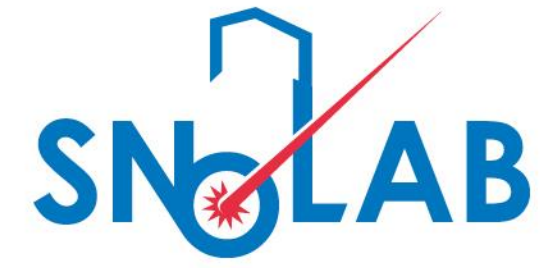

# Root a quick guide

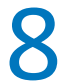

# What this isn't

A polished talk with slides with nice graphics

# What this is

## A sit-down explanation in which I work through examples "beside you"

explaining how they work.

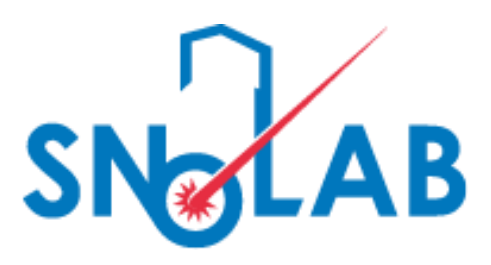

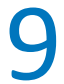

# The Three Virtues of the Computer Programmer

- Laziness,
- Impatience, and
- •Pride

(by Larry Wall, who invented the Perl programming language)

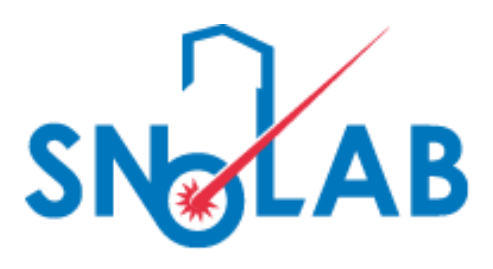

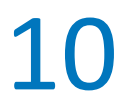

- •[https://root.cern.ch](https://root.cern.ch/)
- If you don't like my tutorial, start here:<https://root.cern.ch/getting-started>

<https://cds.cern.ch/record/2030598> 3-hour intro given at CERN in 2015

# Root Docs

- The Root Users' Guide is good.
- •A walk through the reference guide.

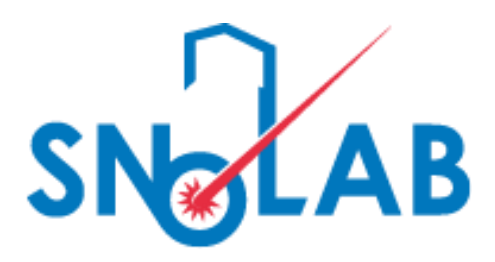

# Simple Running

root .x HTJI.C .q root –l root  $-b -q -l$  HTJI.C root -b -q -l "HTJI2.C(\"Hello world.\")"

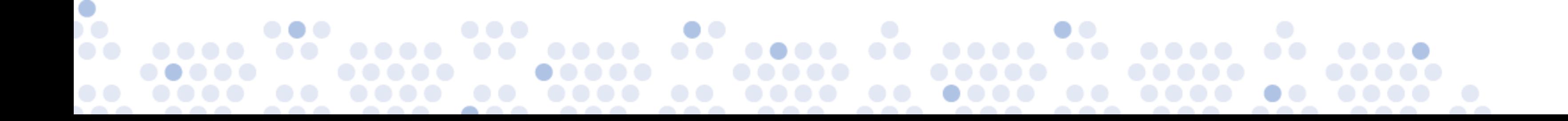

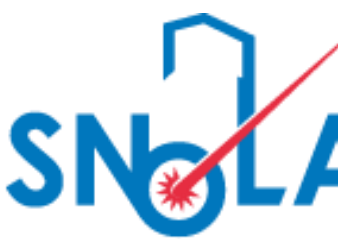

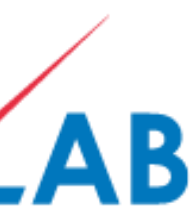

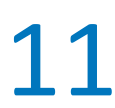

histograms1.C histograms2.C histograms3.C histograms4.C

 $\bullet$ 

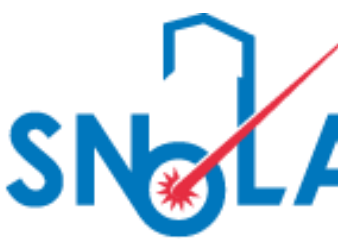

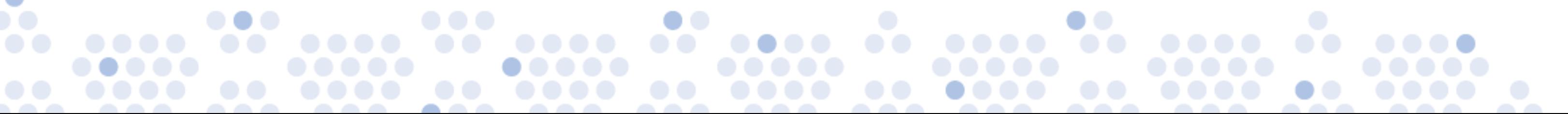

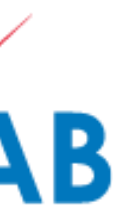

# Histograms

# and file i/o

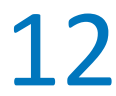

functions1.C

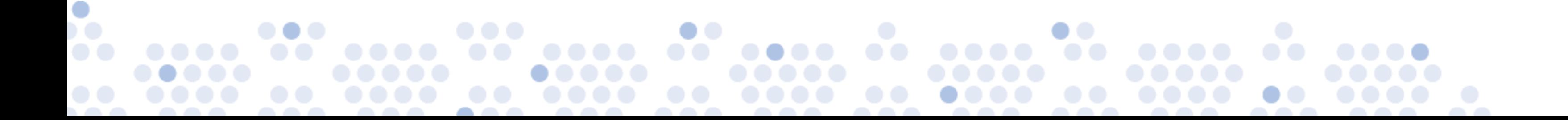

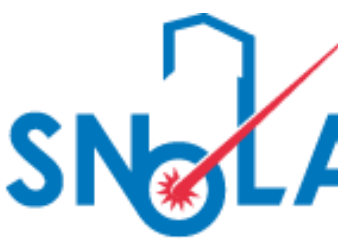

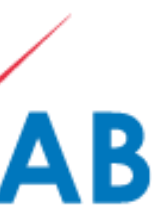

## Functions

# and Parameters

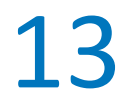

ntuple1.C trees1.C

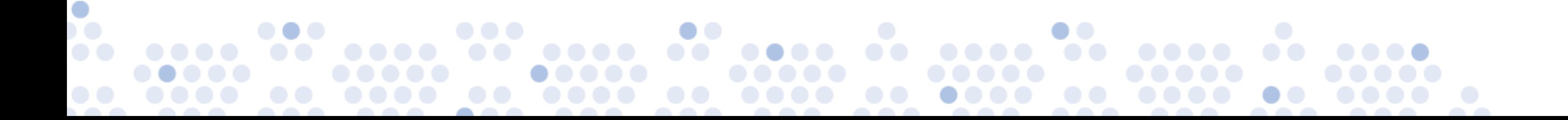

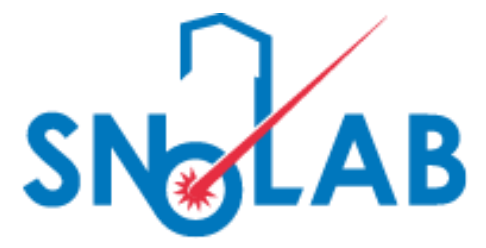

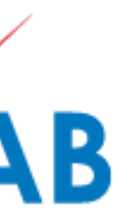

# Ntuples and

Trees

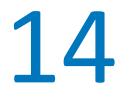

# Colors (the spellings in Root are American)

 $\bullet$ 

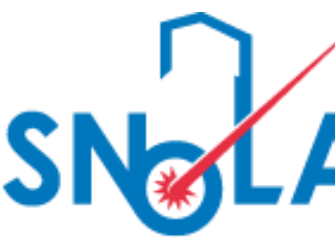

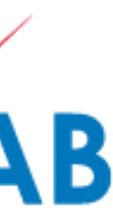

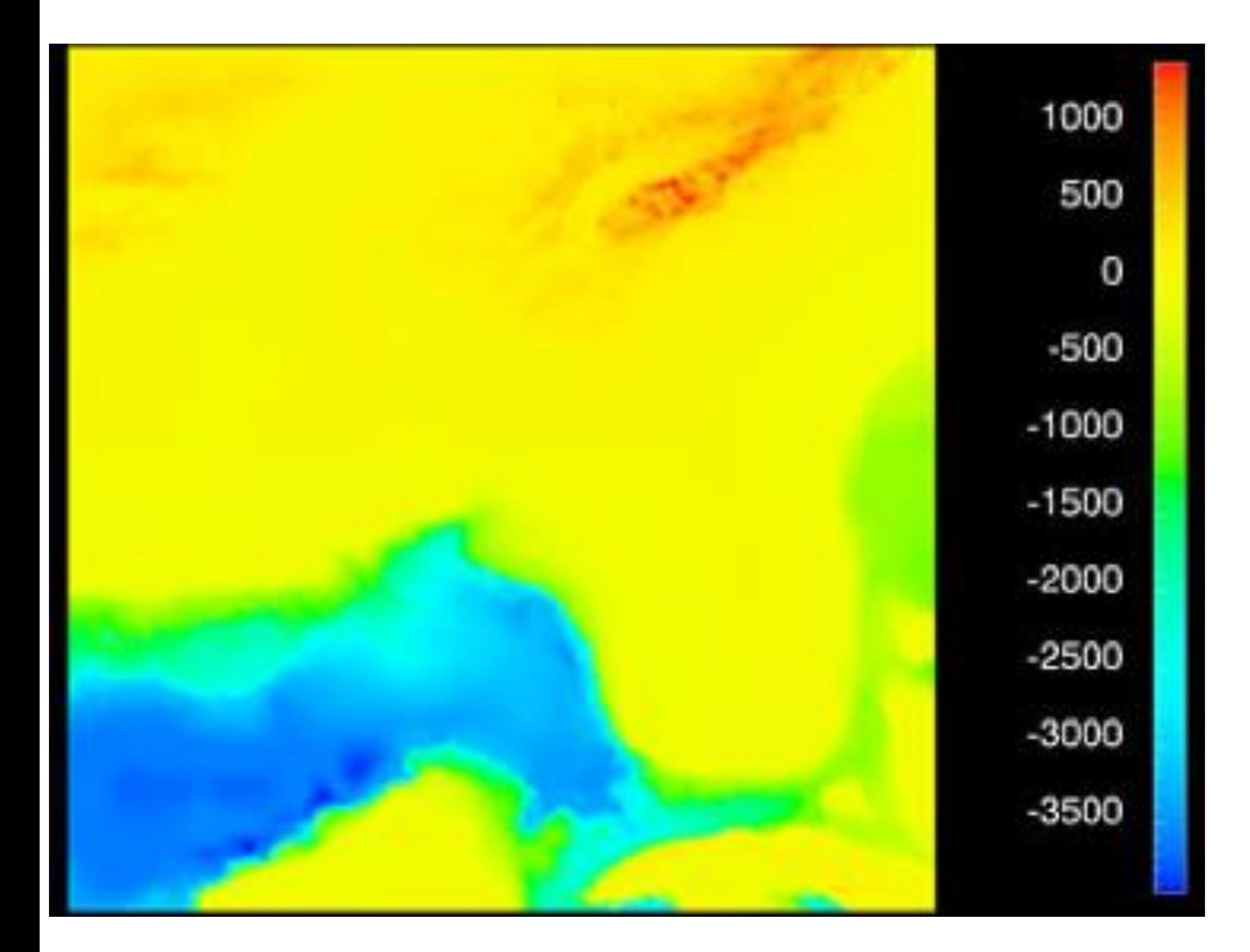

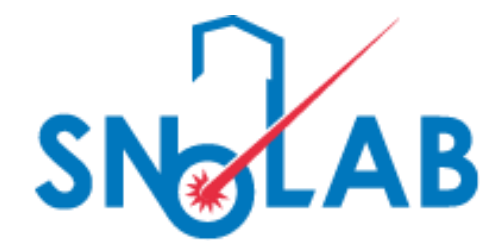

# What is this?

<https://root.cern.ch/rainbow-color-map>

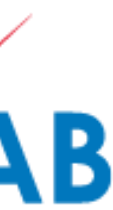

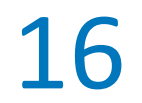

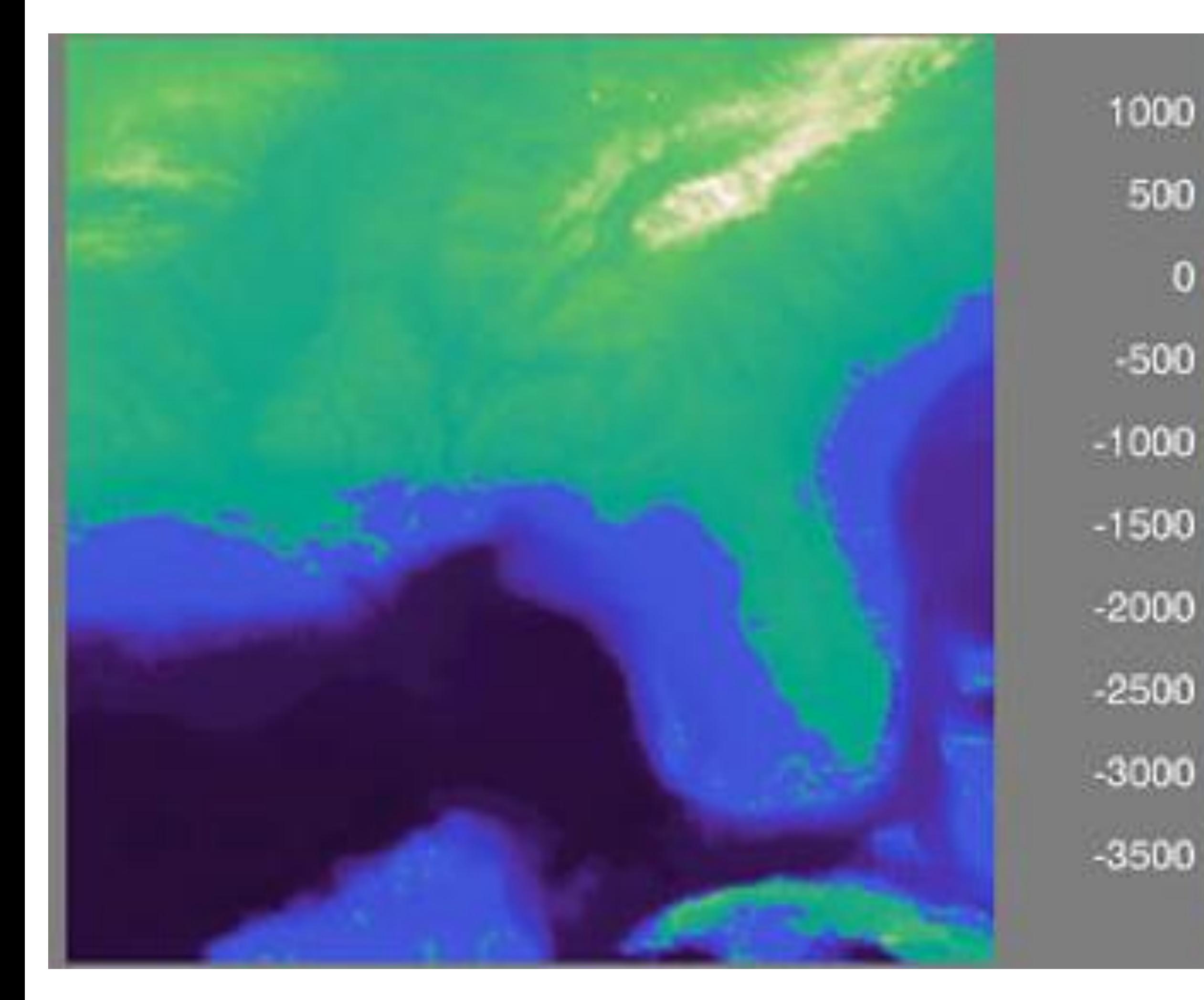

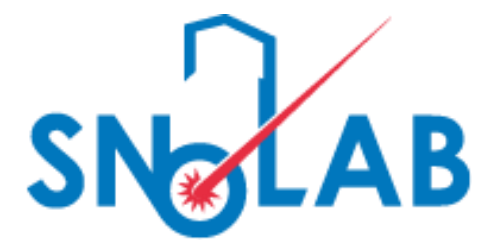

# What is this?

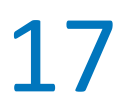

<https://root.cern.ch/rainbow-color-map>

## **Choosing bad colors results in misinformation!**

**If you use Root's default rainbow color wash, you will almost certainly get a bad color map.**

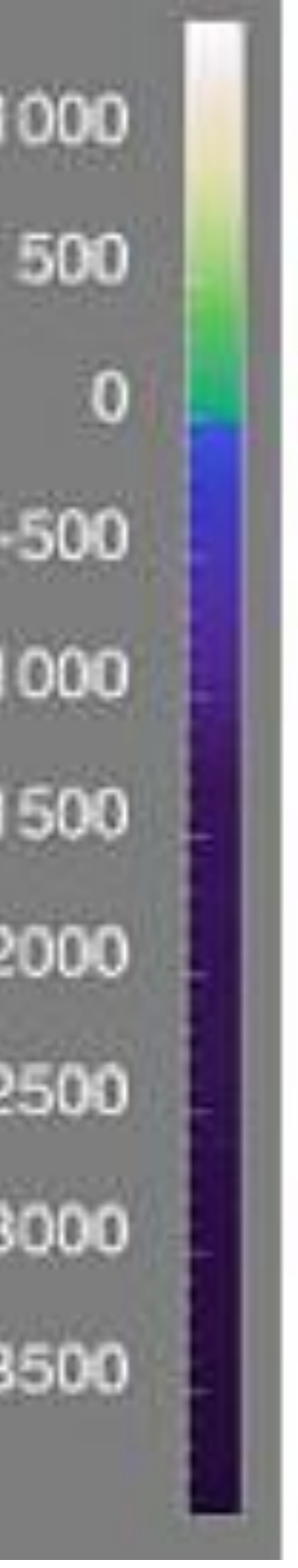

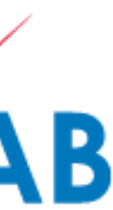

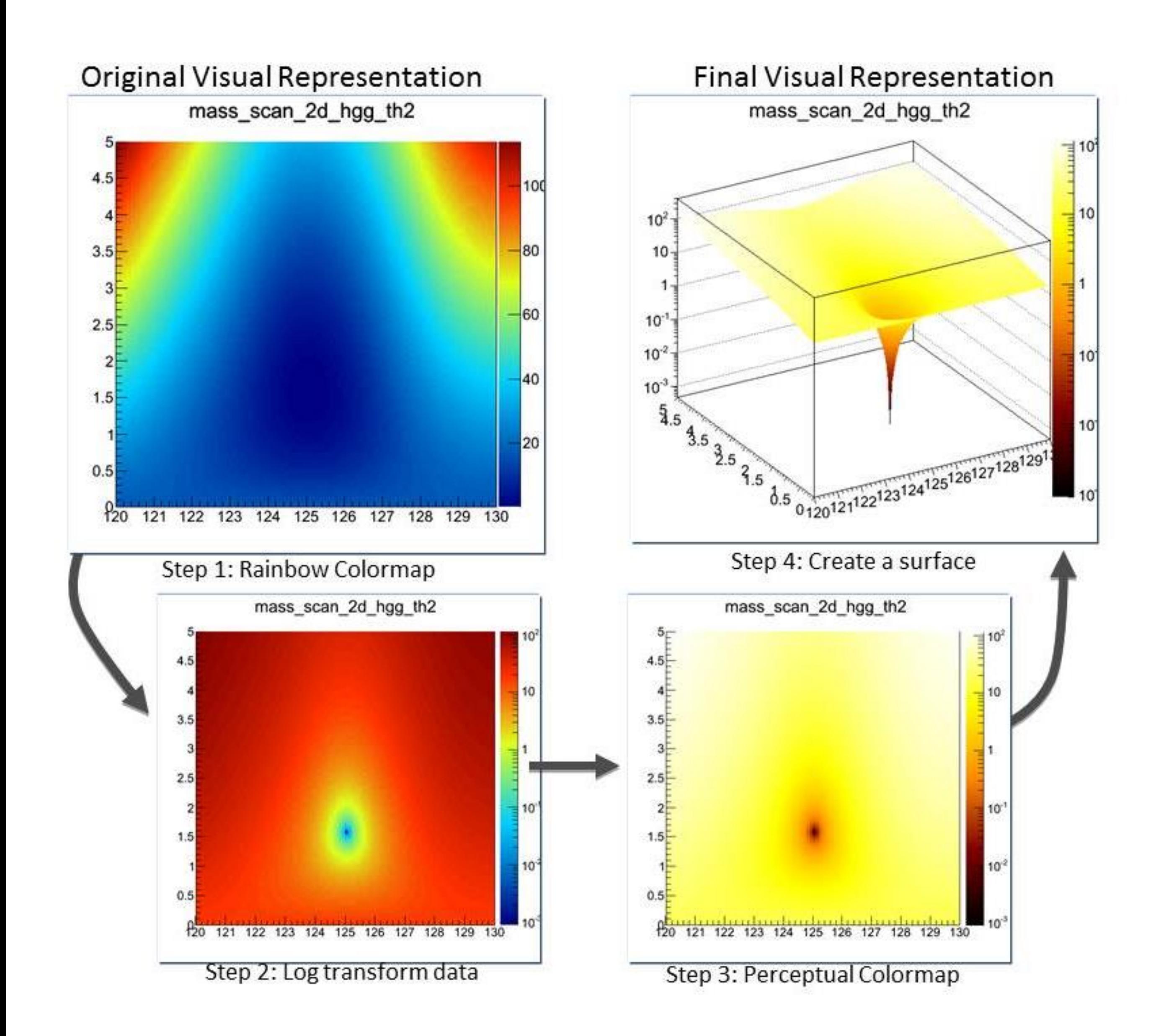

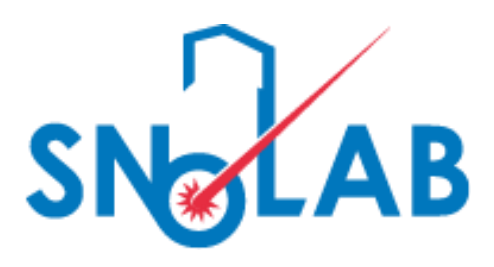

## Root's example of moving from bad to good coloring

<https://root.cern.ch/rainbow-color-map>

# Root 6 Works in Jupyter Notebook

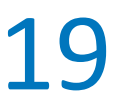

<https://root.cern.ch/how/how-use-root-notebook>

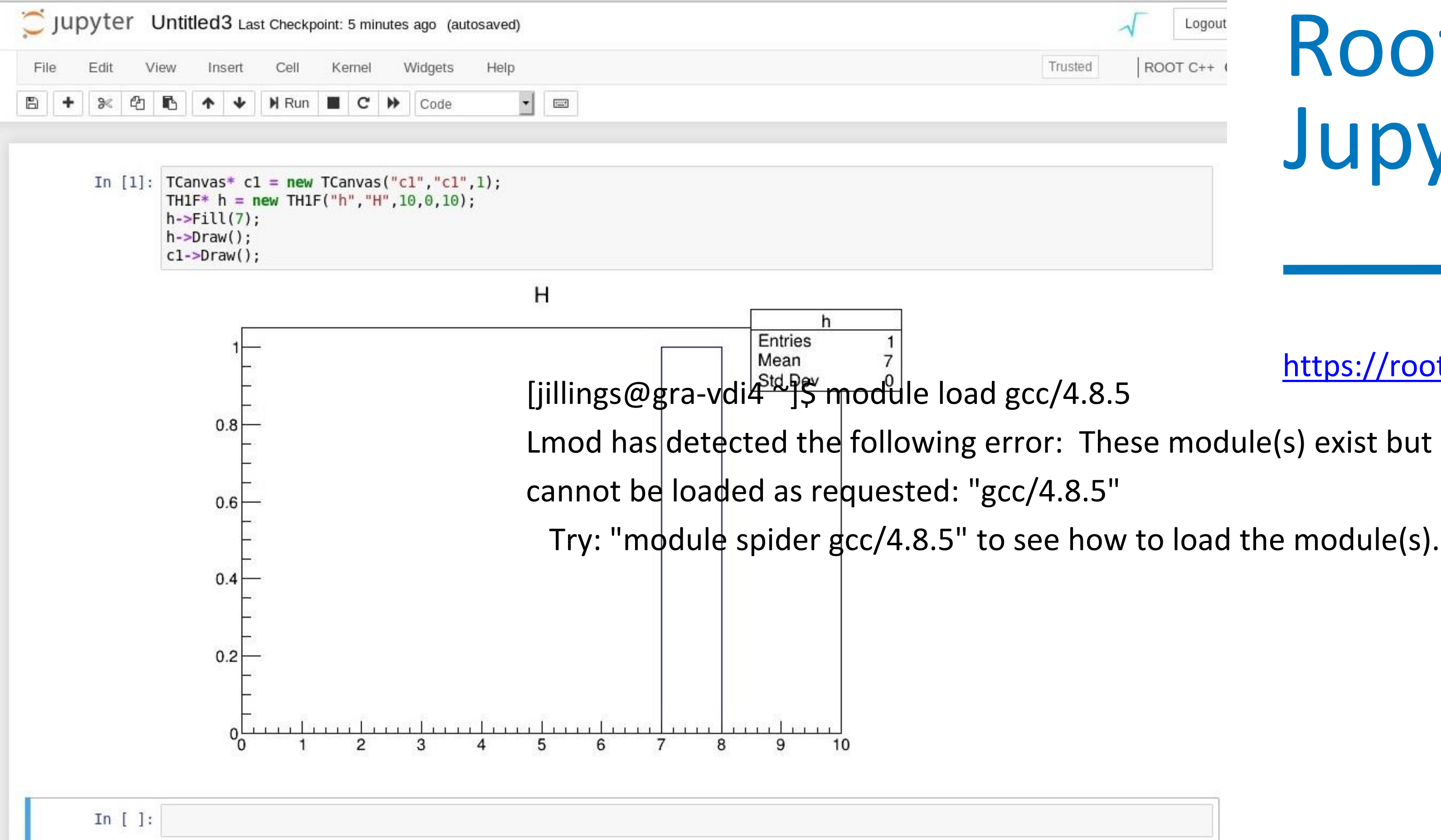

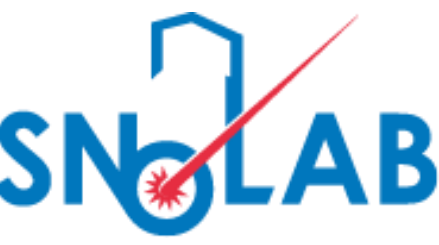

Root has a built in compiler for macros.

Needed for some STR structures, at least in Root 5. I have never used it in Root 6. (Show function example on graham)

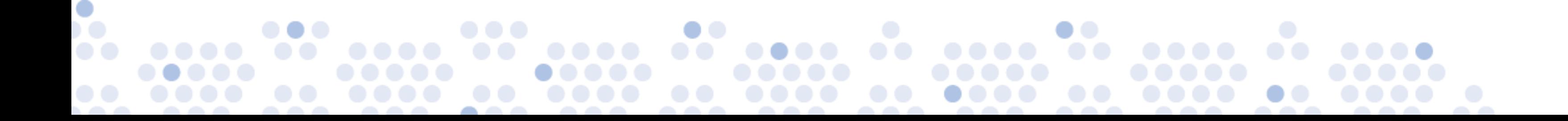

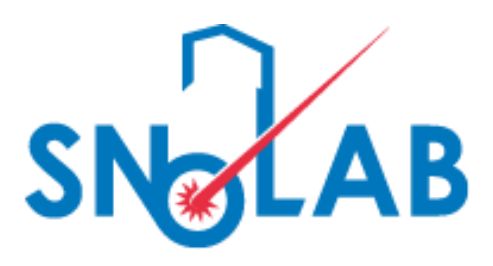

# aClic

Write your class

Include special macros in .hh and .cc file

Teach root the class exists: Linkdef file

Compile

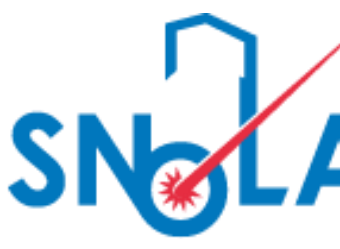

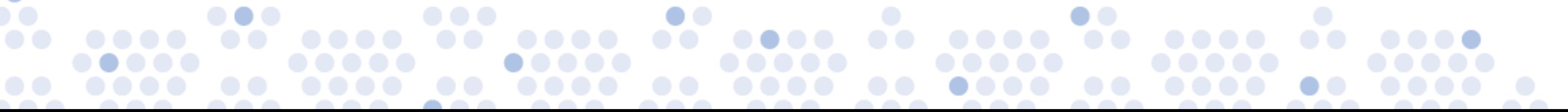

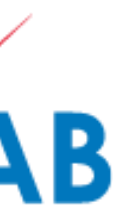

Adding a Class to Root - briefly mentioned. Out of scope